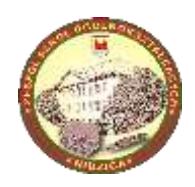

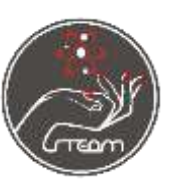

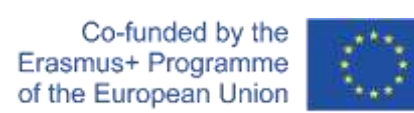

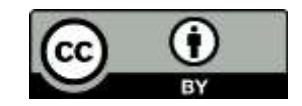

Lekcja Informatyki w szkole średniej.

# **Temat lekcji: Podstawy projektowania 3D.**

## Cele:

Uczeń:

- projektuje modele trójwymiarowe,
- wykorzystuje i stosuje narzędzia online do tworzenia i edycji grafiki 3D,
- poznaje podstawy działania druku 3D.

### Metody nauczania:

Wykład, metoda problemowa.

### Środki dydaktyczne:

- komputer z dostępem do internetu,
- tablica multimedialna,
- drukarka 3D,
- strona internetowa tinkercad.com darmowy program do modelowania 3D online.

#### Formy pracy:

Indywidualna, z pomocą nauczyciela.

#### PRZEBIEG LEKCJI:

1. Nauczyciel przekazuje uczniom dane dostępowe do kont na stronie tinkercad.com przygotowanych wcześniej przez siebie.

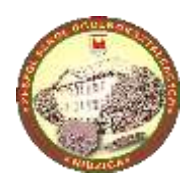

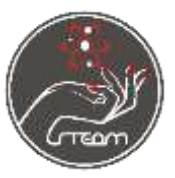

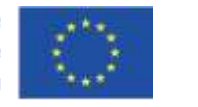

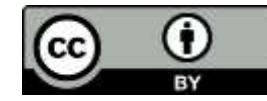

2. Nauczyciel

przedstawia uczniom podstawy pracy z obiektami 3D: umieszczanie, przesuwanie, obracanie, zmiana kształtu, kopiowanie, łączenie, tworzenie otworów, wyrównywanie:

https://www.tinkercad.com/learn/project-gallery;collectionId=OPC41AJJKIKDWDV

- 3. Aby sprawdzić czy uczniowie opanowali podstawy nauczyciel prosi ich o przygotowanie modelu kostki do gry z sześcianu i kul (otworów).
- 4. (Przy 2 godzinach lekcyjnych) Jako kolejne zadanie uczniowie mogą przygotować model breloka z własnym imieniem do wydrukowania w drukarce 3D, wykorzystując do tego poniższy tutorial:

[https://www.tinkercad.com/things/bOqI4KAxGnr-key-ring](https://www.tinkercad.com/things/bOqI4KAxGnr-key-ring-letters/edit?lessonid=EOMIYQXIQCBE0DD&projectid=O2C1PXBIQ2KHCOD&collectionid=O2C1PXBIQ2KHCOD#/lesson-viewer)[letters/edit?lessonid=EOMIYQXIQCBE0DD&projectid=O2C1PXBIQ2KHCOD&collection](https://www.tinkercad.com/things/bOqI4KAxGnr-key-ring-letters/edit?lessonid=EOMIYQXIQCBE0DD&projectid=O2C1PXBIQ2KHCOD&collectionid=O2C1PXBIQ2KHCOD#/lesson-viewer) [id=O2C1PXBIQ2KHCOD#/lesson-viewer](https://www.tinkercad.com/things/bOqI4KAxGnr-key-ring-letters/edit?lessonid=EOMIYQXIQCBE0DD&projectid=O2C1PXBIQ2KHCOD&collectionid=O2C1PXBIQ2KHCOD#/lesson-viewer)

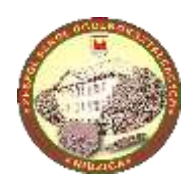

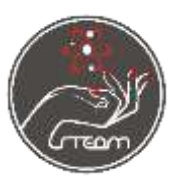

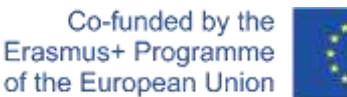

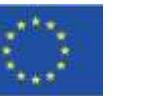

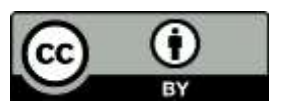

ICT lesson for Secondary School.

# **Subject: The basics of 3D programming.**

## Objectives:

Student:

- is able to design 3D models,
- Uses online tools to create and edit 3D graphics,
- learns the basics of 3D printing.

## Teaching methods:

Lecture, project and problem-solving work.

### Teaching aids:

- computer with internet access,
- multimedia board,
- 3D printer,
- tinkercad.com website a free, online in-browser programme for 3D modelling.

### Types of work:

Individual, with teacher's support.

#### LESSON PROGRESS:

- 1. Teacher provides students with access data for their accounts on the tinkercad.com websit, created before the lesson by the teacher.
- 2. The teacher presents to students the basics of working with 3D models: adding 3dD objects, moving, rotating, modifying, replicating, grouping and aligning them: https://www.tinkercad.com/learn/project-gallery;collectionId=OPC41AJJKIKDWDV

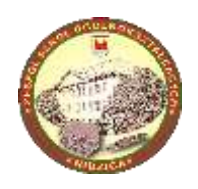

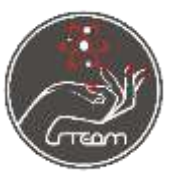

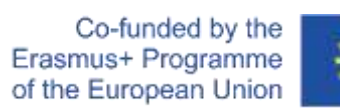

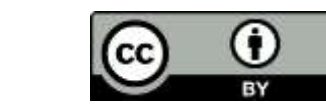

3. To check whether the students learned the basics, teacher asks tchem to prepare a 3D model of a dice out of a cube and spheres (holes).

4. (If time allows) As another task, students can design a model of a keychain with their name to print using the 3D printer, using the following tutorial: https://www.tinkercad.com/things/bOqI4KAxGnr-key-ringletters/edit?lessonid=EOMIYQXIQCBE0DD&projectid=O2C1PXBIQ2KHCOD&collection id=O2C1PXBIQ2KHCOD#/lesson-viewer

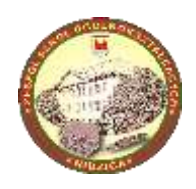

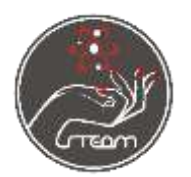

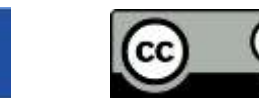

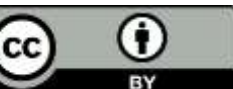

# Efekt Matyldy.

Lekcja języka angielskiego dla uczniów szkoły średniej: Niezwykłe kobiety i ich rola w świecie nauki.

#### Cel lekcji:

Uczniowie ćwiczą słownictwo z działu Nauka i Technika, poznają sylwetki kobiet, które miały duży wkład w rozwój nauki, poznają pojęcie "Zjawiska Matyldy".

#### Wstęp

Nauczyciel wyjaśnia uczniom, czym jest Zjawisko Matyldy.

"Zjawisko Matyldy, efekt Matyldy - termin opisujący przypadki pomijania udziału kobiet naukowców w pracy badawczo-naukowej i przypisywania ich osiągnięć naukowcom mężczyznom. W 1993 historyczka nauki Margaret Rossiter zwróciła uwagę na fakt, że dysproporcje między osiągnięciami kobiet i mężczyzn na polu nauki wynikać mogą z faktu dyskryminowania kobiet i ich pracy przez naukowców mężczyzn i że można je porównać do dysproporcji między sławnymi i nieznanymi naukowcami, które miały wynikać z efektu św. Mateusza. Wysunęła, więc hipotezę istnienia zjawiska, które nazwała "zjawiskiem Matyldy", od imienia amerykańskiej działaczki na rzecz praw kobiet Matildy Gage, która jako pierwsza w końcu XIX wieku zauważyła dyskryminację naukowych osiągnięć kobiet". (Źródło definicji: Wikipedia.org.).

### Przebieg lekcji.

The European Commission's support for the production of this publication does not constitute an endorsement of the contents, which reflect the views only of the authors, and the Commission cannot be held responsible for any use which may be made of the information contained therein.

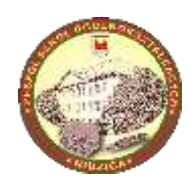

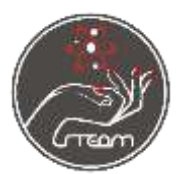

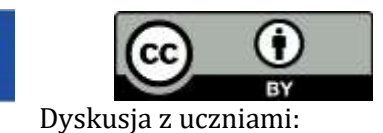

- dlaczego coś takiego jak "Zjawisko Matyldy" miało miejsce,
- dlaczego wkład kobiet w rozwój nauki był często pomijany,
- czy zjawisko to ma miejsce we współczesnym świecie,
- czy w dzisiejszych czasach łatwiej jest kobietom odnieść sukces naukowy.

Nauczyciel pokazuje uczniom prezentację Matilda Effect (załącznik nr 1 – prezentacja), slajd po slajdzie przybliża uczniom sylwetki Rosalind Frnaklin, Mary Whiton Calkins, Cecili Payne-Gaposhkin, Cynthi Jane Kenyon, Niny Marii Tandon. Nauczyciel tłumaczy też nowe słownictwo.

Uczniowie tworzą na kartkach chmury wyrazowe dotyczące wszystkich kobiet ich pracy oraz chmury z ich imionami i nazwiskami. Dzięki takim aktywnościom ustalają zasady pisowni słówek z działu Nauka i Technika.

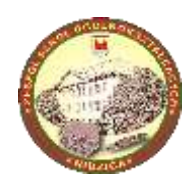

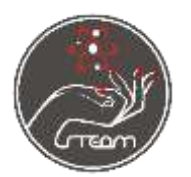

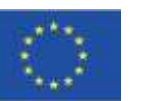

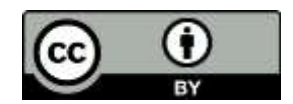

# **Matilda Effect**

English Lesson for students of secondary school: Extraordinary women and their role in the world of Science.

#### Lesson objectives:

Students get familiar with *Science and Technology* vocabulary, they learn about women who had vast contribution in the development of sciences, they get to know what Matilda Effect is.

#### **Introduction**

Teacher explains what Matilda Effect is.

*The Matilda effect is a bias against acknowledging the achievements of those women scientists whose work is attributed to their male colleagues. This effect was first described by suffragist and abolitionist Matilda Joslyn Gage (1826–98) in her essay, "Woman as Inventor" (first published as a tract in 1870 and in the North American Review in 1883). The term "Matilda effect" was coined in 1993 by science historian Margaret W. Rossiter. (wikipedia.org).*

*Rossiter provides several examples of this effect. Trotula (Trota of Salerno), a 12th-century Italian woman physician, wrote books which, after her death, were attributed to male authors. Nineteenth- and twentieth-century cases illustrating the Matilda effect include those of Nettie Stevens,] Lise Meitner, Marietta Blau, Rosalind Franklin, and Jocelyn Bell Burnell.*

# **The duration of the lesson.**

Discussion with students

The European Commission's support for the production of this publication does not constitute an endorsement of the contents, which reflect the views only of the authors, and the Commission cannot be held responsible for any use which may be made of the information contained therein.

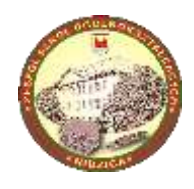

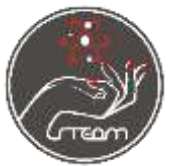

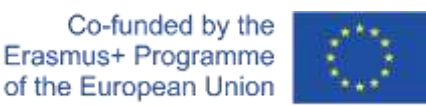

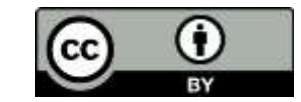

What were the reasons behind Matilda Effect

- Why women's work in field of Science was often overlooked
- If it still is happening
- if it is easier for women to become successful scientists nowadays.

Teacher shares with students PowerPoint presentation *Matilda Effect*, with each slide they learn about Rosalind Franklin, Mary Whiton Calkins, Cecilia Payne-Gaposhkin, Cynthia Jane Kenyon, Nina Maria Tandon. Teacher explains new vocabulary.

Students create bubbles in their notebooks in which they write names of female scientists and vocabulary connected to their job. This is how they practice spelling.

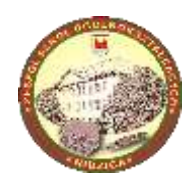

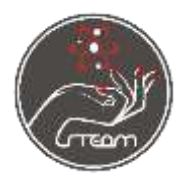

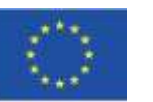

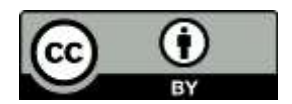

Matematyka w klasie I LO

#### **Temat lekcji: Twierdzenie Pitagorasa, twierdzenie odwrotne do twierdzenia Pitagorasa**.

#### Cele:

Uczeń:

- zna nazwy boków trójkąta prostokątnego,
- wskazuje przyprostokątne i przeciwprostokątną trójkąta prostokątnego, wskazuje kąt prosty w tym trójkącie,
- zna i stosuje Twierdzenie Pitagorasa oraz twierdzenie odwrotne do twierdzenia Pitagorasa,
- rozwija swoją spostrzegawczość,
- aktywnie pracuje na lekcji.

Metody nauczania: Pogadanka/wykład, metoda problemowa, ćwiczenia

Środki dydaktyczne: podręcznik "Matematyka 1 Podręcznik do liceów techników", wydawnictwo Pazdro, tablica, układ współrzędnych, zeszyt

Formy pracy: Grupowa, indywidualna

PRZEBIEG LEKCJI:

1.Przypomnienie wiadomości z ostatnich lekcji: Jaki trójkąt nazywamy prostokątnym? Jak nazywamy boki w trójkącie prostokątnym? Między jakimi bokami znajduje się kąt prosty?

2. Podział klasy na grupy 2 osobowe. Pracując w grupach uczniowie rozwiązują następujące zadania:

#### Zadanie 1.

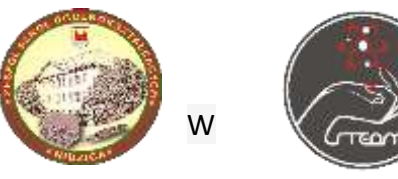

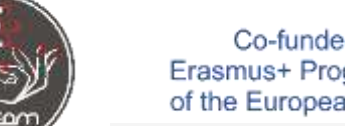

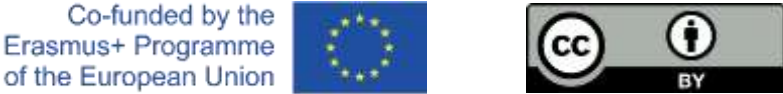

układzie współrzędnych zaznaczamy punkty: A (0,0), B (3,0)

oraz C (0,4)

- a. Połącz punkty ABC. Jaką figurę otrzymałeś?
- b. Nazwij boki AB, AC, BC.
- c. Zmierz długości boków trójkąta ABC.
- d. Oblicz kwadraty długości boków tego trójkąta.

### Zadanie 2.

W układzie współrzędnych zaznaczamy punkty: A (0,0), B (12,0) oraz C (0,5)

- a. Połącz punkty ABC. Jaką figurę otrzymałeś?
- b. Nazwij boki AB, AC, BC.
- c. Zmierz długości boków trójkąta ABC.
- d. Oblicz kwadraty długości boków tego trójkąta.

Co zauważyłeś obliczając podpunkty d w obu zadaniach?

#### **Twierdzenie Pitagorasa:**

#### **Jeżeli trójkąt jest prostokątny, to kwadrat długości przeciwprostokątnej jest równy sumie kwadratów długości przyprostokątnych**.

#### Zadanie 3.

Mamy trzy odcinki a o długości 6, b o długości 8 i c o długości 10. Odcinki a, b oraz c spełniają warunek:  $a^2 + b^2 = c^2$ . Z odcinków tych budujemy trójkąt w następujący sposób: na osi OX odkładamy odcinek a tak, że początek tego odcinka znajduje się w początku układu współrzędnych, a koniec w punkcie (6,0). Z początku odcinka a zaznaczamy cyrklem łuk o rozwartości 8, natomiast z końca odcinka a łuk o rozwartości 10.

- a. Gdzie przecięły się łuki?
- b. Jaki trójkąt otrzymaliśmy. Odpowiedź uzasadnij.

#### Zadanie 4.

Mamy trzy odcinki a o długości 15, b o długości 8 i c o długości 15. Odcinki a, b oraz c spełniają warunek:  $a_2 + b_2 = c_2$ . Z odcinków tych budujemy trójkąt w następujący sposób: na osi OX odkładamy odcinek a tak, że początek tego odcinka znajduje się w początku układu współrzędnych, a koniec w punkcie (15,0). Z początku odcinka a zaznaczamy cyrklem łuk o rozwartości 8, natomiast z końca odcinka a łuk o rozwartości 17.

- a. Gdzie przecięły się łuki?
- b. Jaki trójkąt otrzymaliśmy. Odpowiedź uzasadnij.

Co zauważyłeś w podpunktach b w obu zadaniach?

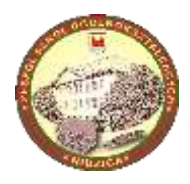

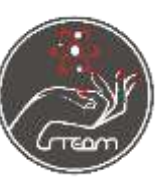

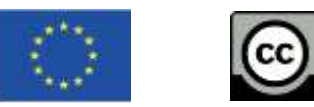

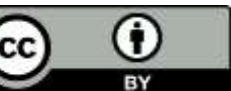

**Twierdzenie** 

**odwrotne do twierdzenia Pitagorasa:**

**Jeżeli długości boków a, b, c trójkąta spełniają zależność a<sup>2</sup> + b<sup>2</sup> = c2, to trójkąt jest prostokątny. Boki a oraz b są przyprostokątnymi, a bok c przeciwprostokątną tego trójkąta.**

III. Zadanie domowe Proszę przeanalizować przykłady 2, 3 i 4 z podręcznika, strony 189 – 191.

Mathematics lesson for 1st grade of Secondary School.

## **Subject: Pythagorean theorem, converse to the Pythagorean theorem.**

Objectives:

Student:

• knows the names of the sides of a right triangle,

• recognises the cathetus and the hypotenuse of a right triangle, recognises the right angle in the triangle,

• knows and applies the Pythagorean theorem and the converse of the Pythagorean theorem,

• develops his/her own perceptiveness,

• actively works in the classroom

Learning methods:

Lecture, problem method, solving maths problems.

Teaching aids:

Textbook "Mathematics 1 Textbook for technical secondary schools", Pazdro publishing house, blackboard, coordinate system, notebook.

Forms of work: Group, individual.

LESSON DURATION:

#### 1. Reminding students content of previous lesson: What is a rectangular triangle?

The European Commission's support for the production of this publication does not constitute an endorsement of the contents, which reflect the views only of the authors, and the Commission cannot be held responsible for any use which may be made of the information contained therein.

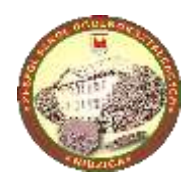

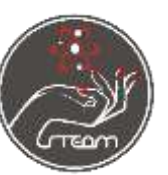

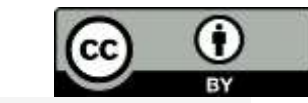

What is the name of

the sides in the sides in the sides in the sides in the side of  $\alpha$  a right triangle? What sides is the right angle between?

2. Dividing the class into groups of two. In groups they solve the problems:

Task 1.

Mark the points in the coordinate system:  $A(0,0)$ ,  $B(3,0)$  and  $C(0,4)$ 

- a) Connect the ABC points. What figure did you get?
- b) Name the sides AB, AC, BC.
- c) Measure the side lengths of ABC.
- d) Calculate the squares of the lengths of the sides of this triangle.

Task 2.

- In the coordinate system we mark the points: A  $(0,0)$ , B  $(12,0)$  and C  $(0,5)$
- a) Connect the ABC points. What figure did you get?
- b) Name the sides AB, AC, BC.
- c) Measure the side lengths of ABC.
- d) Calculate the squares of the lengths of the sides of this triangle.

What did you notice when calculating the d in both tasks? **Pythagorean theorem:**

## **If the triangle is rectangular, the square of the length of the hypotenuse is equal to the sum of the squares of the length of the hypotenuses.**

Exercise 3.

We have three line segments a with length 6, b with length 8 and c with length 10. Segments a, b and c satisfy the condition:  $a2 + b2 = c2$ . We build a triangle from these segments as follows: on the OX axis we put the segment a so that the beginning of this segment is at the beginning of the coordinate system and the end is at the point (6.0). At the beginning of section a we mark an arc with an opening width of 8, and at the end of the section a curve with an opening width of 10.

- a) Where did the arcs intersect?
- b) What triangle did we get? Justify your answer.

Task 4.

We have three line segments a with a length of 15, b with a length of 8 and c with a length of 15. Segments a, b and c satisfy the condition:  $a2 + b2 = c2$ . We build a triangle from these segments as follows: on the OX axis we put the segment a so that the beginning of this segment is at the beginning of the coordinate system and the end is at

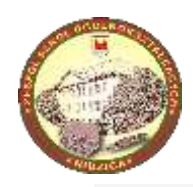

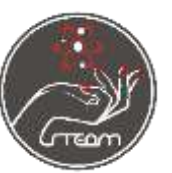

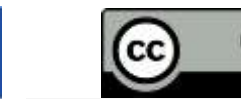

point (15.0). At the

beginning of section a we mark an arc with an opening width of 8, and at the end of the section a curve with an opening width of 17.

a) Where did the arcs intersect?

b) What triangle did we get? Justify your answer.

What did you notice in items b in both tasks?

**Converse to the Pythagorean theorem:**

**If the side lengths a, b, c of the triangle satisfy the relation a2 + b2 = c2, then the triangle is rectangular. The sides a and b are the cathetus of the triangle and the side c is the hypotenuse of the triangle.**

III. Homework: Analyse tasks 2, 3 and 4 in the workbook, pages 189-191.

Matematyka w klasie I LO

**Temat lekcji: Praktyczne zastosowanie twierdzenie Pitagorasa oraz twierdzenia odwrotnego do twierdzenia Pitagorasa**.

Cele:

Uczeń

• wskazuje przyprostokątne i przeciwprostokątną trójkąta prostokątnego, wskazuje kąt prosty w tym trójkącie,

• uczeń zna i stosuje Twierdzenie Pitagorasa oraz twierdzenie odwrotne do twierdzenia Pitagorasa,

• rozwija swoją spostrzegawczość,

• aktywnie pracuje w grupie

Metody nauczania: Pogadanka, ćwiczenia

Środki dydaktyczne: miarka miernicza, sznurek, nożyczki, kijki, papier i ołówek

Formy pracy: Grupowa, indywidualna

PRZEBIEG LEKCJI:

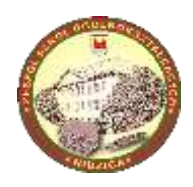

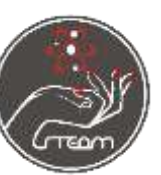

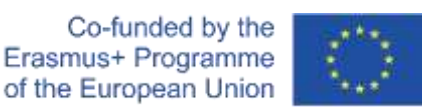

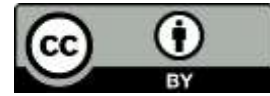

1.Przypomnienie wiadomości z ostatnich lekcji:

Proszę podać byłach twierdzenie Pitagorasa?

Proszę podać twierdzenie odwrotne do twierdzenia Pitagorasa?

2. Podział klasy na 4 grupy 6 osobowe.

Każda grupa dostaje miarkę mierniczą, sznurek, nożyczki, kijki, papier i ołówek.

Zadanie.

Plac podzielony jest na cztery części. Na każdej części wbite są dwa słupki do zawieszenia siatki. Zadanie nasze polega na wyznaczeniu boiska do siatkówki o wymiarach 9m \* 18m oraz wyznaczeniu na każdej połówce boiska linii 3-go metra.

Grupa, która wyznaczy boisko najdokładniej oraz opowie w jaki sposób to

zrobiła, z jakich własności skorzystała otrzyma ocenę celującą.

Wniosek:

Kluczowe do wyznaczenia boiska (w kształcie prostokąta) jest wyznaczenie kątów prostych, czyli stosujemy twierdzenie odwrotne do twierdzenia Pitagorasa.

III. Praca domowa.

W zeszycie zapisujemy każdy krok konstrukcyjny wyznaczenia boiska.

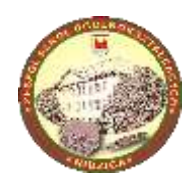

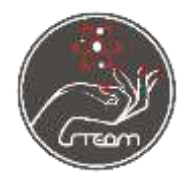

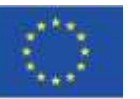

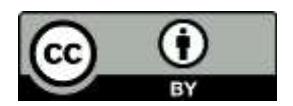

Maths Lesson for 1st grade of secondary school.

**Lesson topic: Practical approach to the Pythagorean theorem and the converse of the Pythagorean theorem.**

Lesson objectives:

Student:

• recognises the cathetus and the hypotenuse of a right triangle, recognises the right angle in the triangle,

• knows and applies the Pythagorean theorem and the converse of the Pythagorean theorem,

• develops his/her own perceptiveness,

• actively works in the classroom

Teaching methods: Lecture, hands-on approach.

Teaching aids: measuring tape, string, scissors, sticks, paper and pencil.

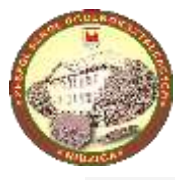

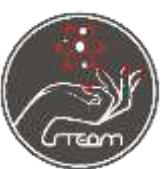

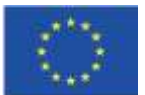

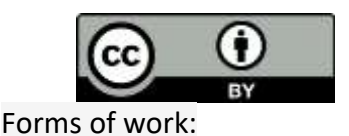

Group, and individual.

LESSON DURATION:

1.Reminding students content of previous lesson: What is Pythagorean theorem? Give the definition of it. What is the converse of the Pythagorean theorem?

2. Dividing student sinto groups of 6. Each group is given a ruler, a string, scissors, some wooden sticks, paper and a pencil.

#### Task.

The square is divided into four parts. Two posts for hanging the net are hammered into each part. Our task is to section a volleyball court off with dimensions of 9m \* 18m and a line of the 3rd meter on each half of the field.

The group that sections the pitch most accurately and tells how it was done, which properties were used, will receive the best grade.

Wniosek:

Kluczowe do wyznaczenia boiska (w kształcie prostokąta) jest wyznaczenie kątów prostych, czyli stosujemy twierdzenie odwrotne do twierdzenia Pitagorasa. Conclusion:

The key to section the pitch (in the shape of a rectangle) is the determination of right angles, i.e. we use the converse theorem to the Pythagorean theorem.

III. Homework.

In the notebook we write down each construction step of sectioning the pitch off.

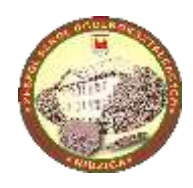

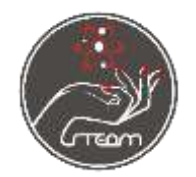

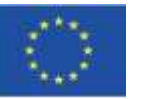

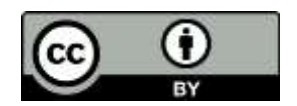

# **Graniastosłupy w GeoGebrze.**

#### Lekcja matematyki dla uczniów szkoły średniej: Matematyka z wykorzystaniem nowoczesnej technologii.

#### **Wstęp**

GeoGebra jest potężnym interaktywnym narzędziem do nauczania i uczenia się matematyki. Jest to darmowy program dostępny na stronie geogebra.org w wersji przeglądarkowej, oraz aplikacji offline na system iOS, Android, Windows, Mac, Chromebook and Linux. Jest bardzo wszechstronna i może być wykorzystywana za równo w szkole podstawowej jak i na studiach.

Na stronie<https://www.geogebra.org/materials> dostępnych jest ponad 1 milion różnego rodzaju aktywności ze wszystkich działów matematyki.

Poniżej przedstawię jak skonstruować graniastosłupy na podstawie programu GeoGebra Classic 5

# **Przebieg lekcji.**

#### **Rozpoczęcie pracy**

Program domyślnie po uruchomieniu pokazuje widok Algebra i Graphics.

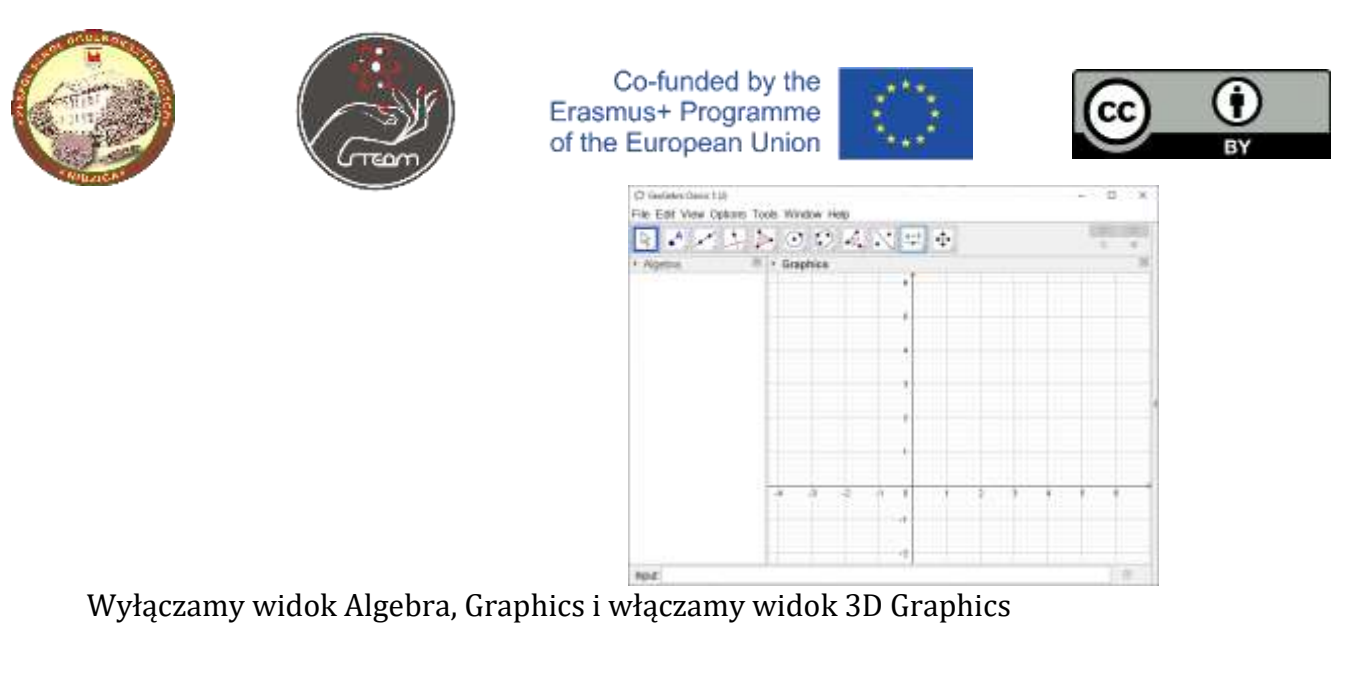

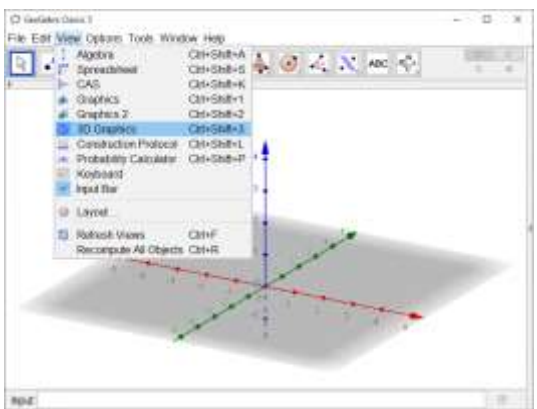

Obraz można obracać trzymając wciśnięty prawy przycisk myszy lub po włączeniu narzędzia Rotate 3D Graphics View.

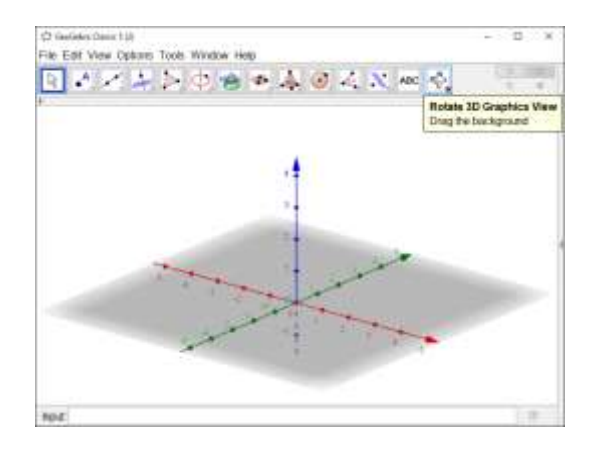

Narzędzie Move służy do przesuwania obiektów. Nie można przesuwać obiektów powstałych w wyniku konstrukcji. Punkty, które są ruchome mają inny wygląd.

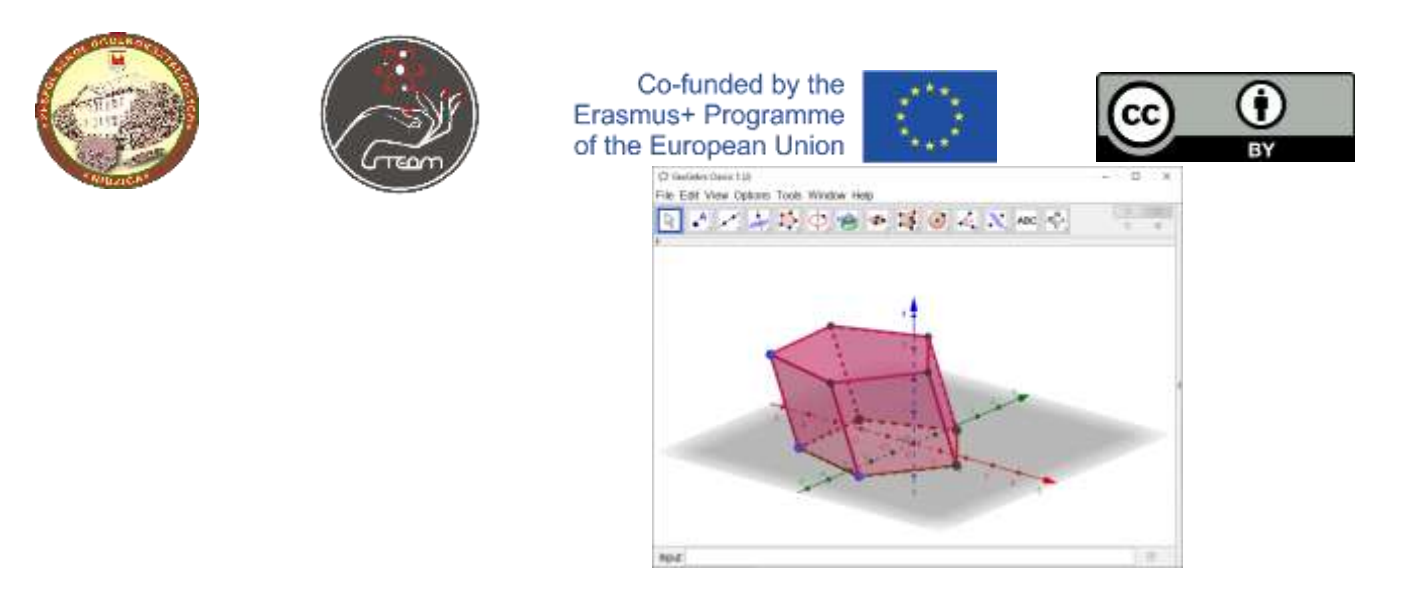

Pojedyncze kliknięcie na punkt to przesuwanie w płaszczyźnie x, y a podwójne zmienia wysokość punktu.

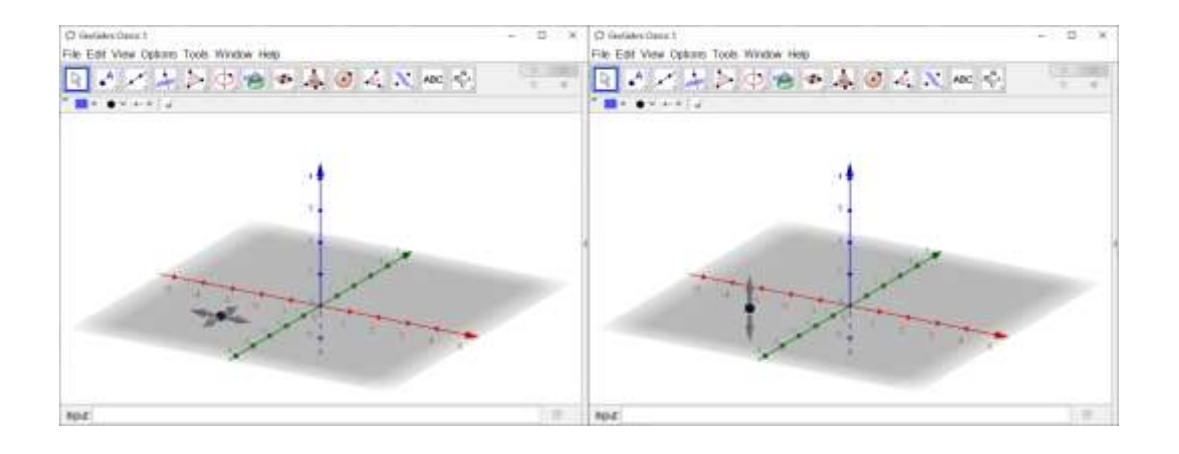

### **Graniastosłup prosty**

Wypieramy narzędzie Polygon i rysujemy podstawię graniastosłupa (dowolny wielokąt). *Gdy najedziemy kursorem na przycisk pojawi się podpowiedź jak użyć danego narzędzia.*

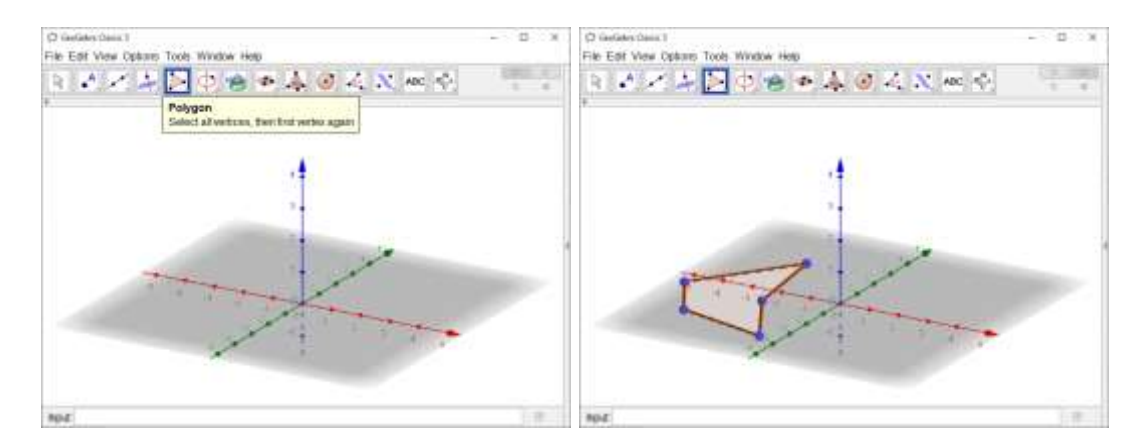

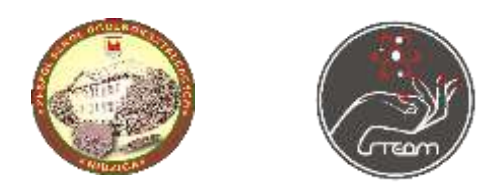

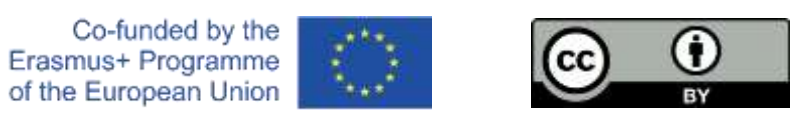

Klikając dwa razy rozwijamy menu i wybieramy narzędzie

Extrude to Prism.

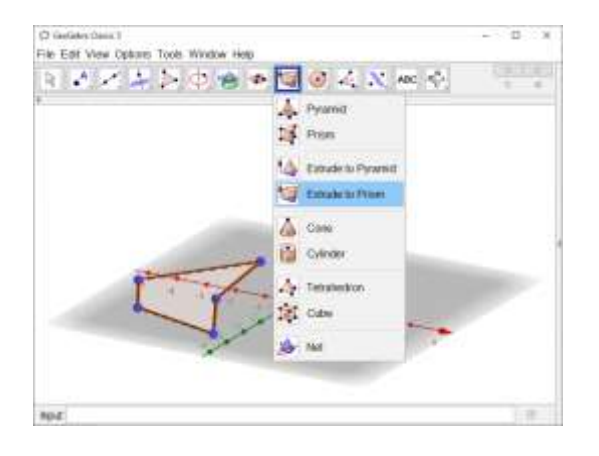

Narzędzia można użyć na dwa sposoby: kliknąć i wpisać wysokość albo kliknąć *hold and drag* (góra lub dół).

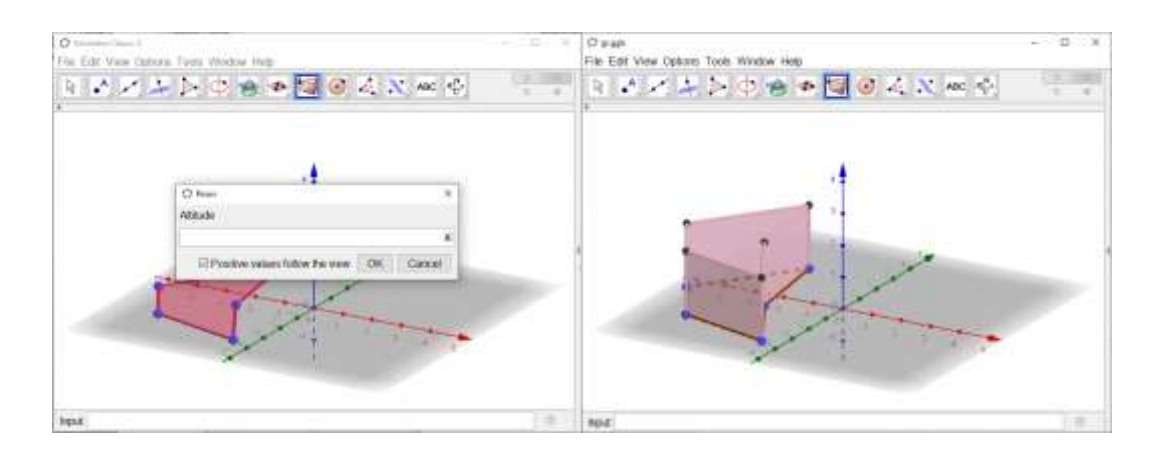

Aby zmienić wysokość jego wysokość należy włączyć widok Algebra i kliknąć dwa razy nazwę graniastosłupa (ostatnia linijka).

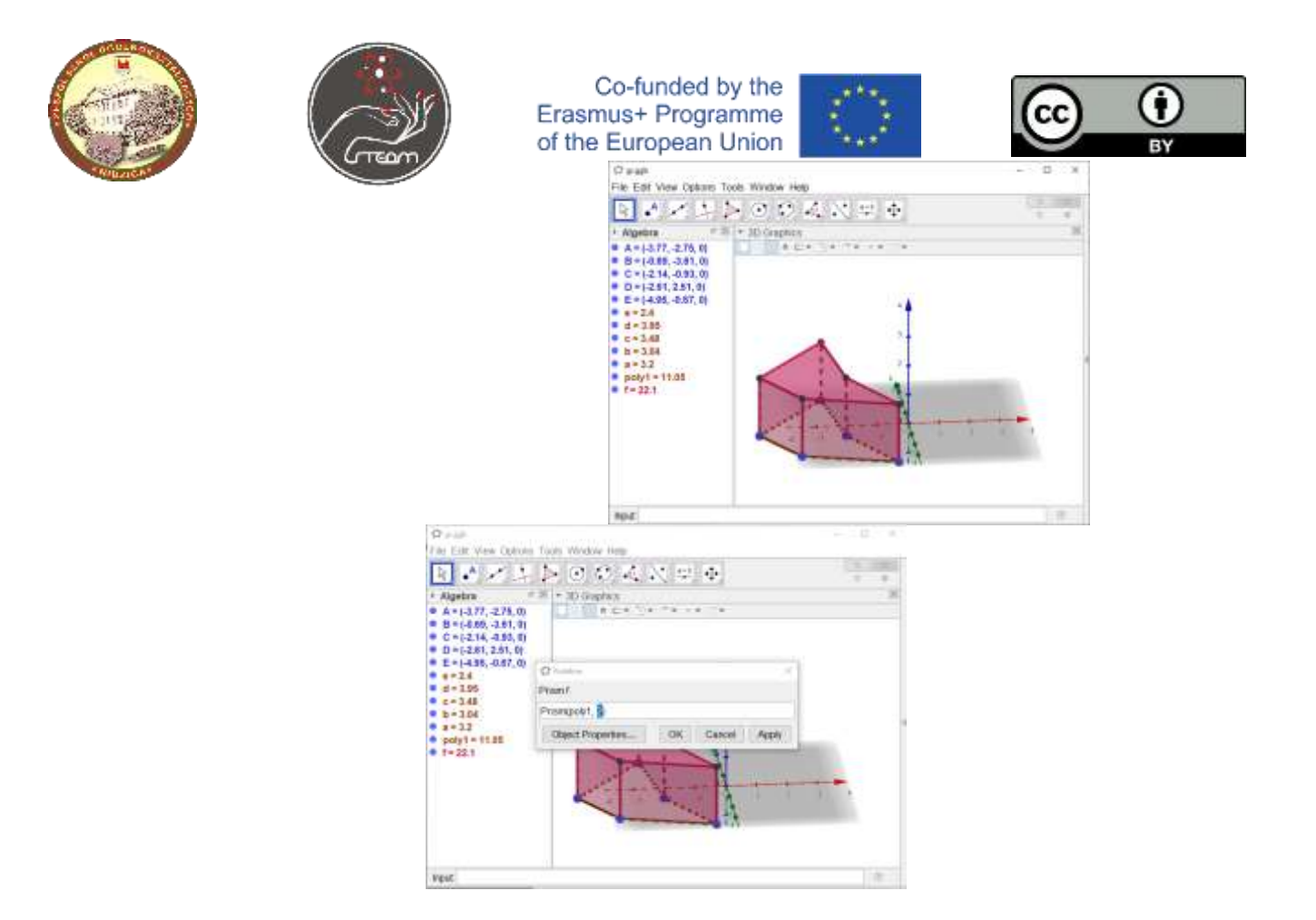

#### **Graniastosłup**

Inna konstrukcja, dzięki której otrzymamy graniastosłup łatwiejszy do manipulowania. Rysujemy wielokąt (podstawię) i punkt, który posłuży do określenia wysokości graniastosłupa. Przesuwamy punkt w górę.

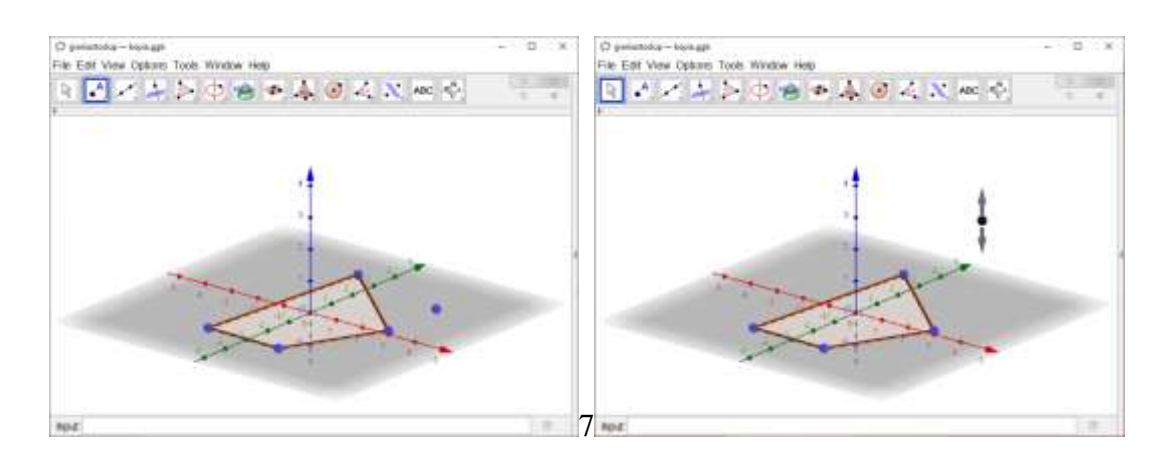

#### Używamy narzędzia Prism, klikamy na wielokąt, potem na punkt a następnie przesuwamy punk, żeby widok był lepszy.

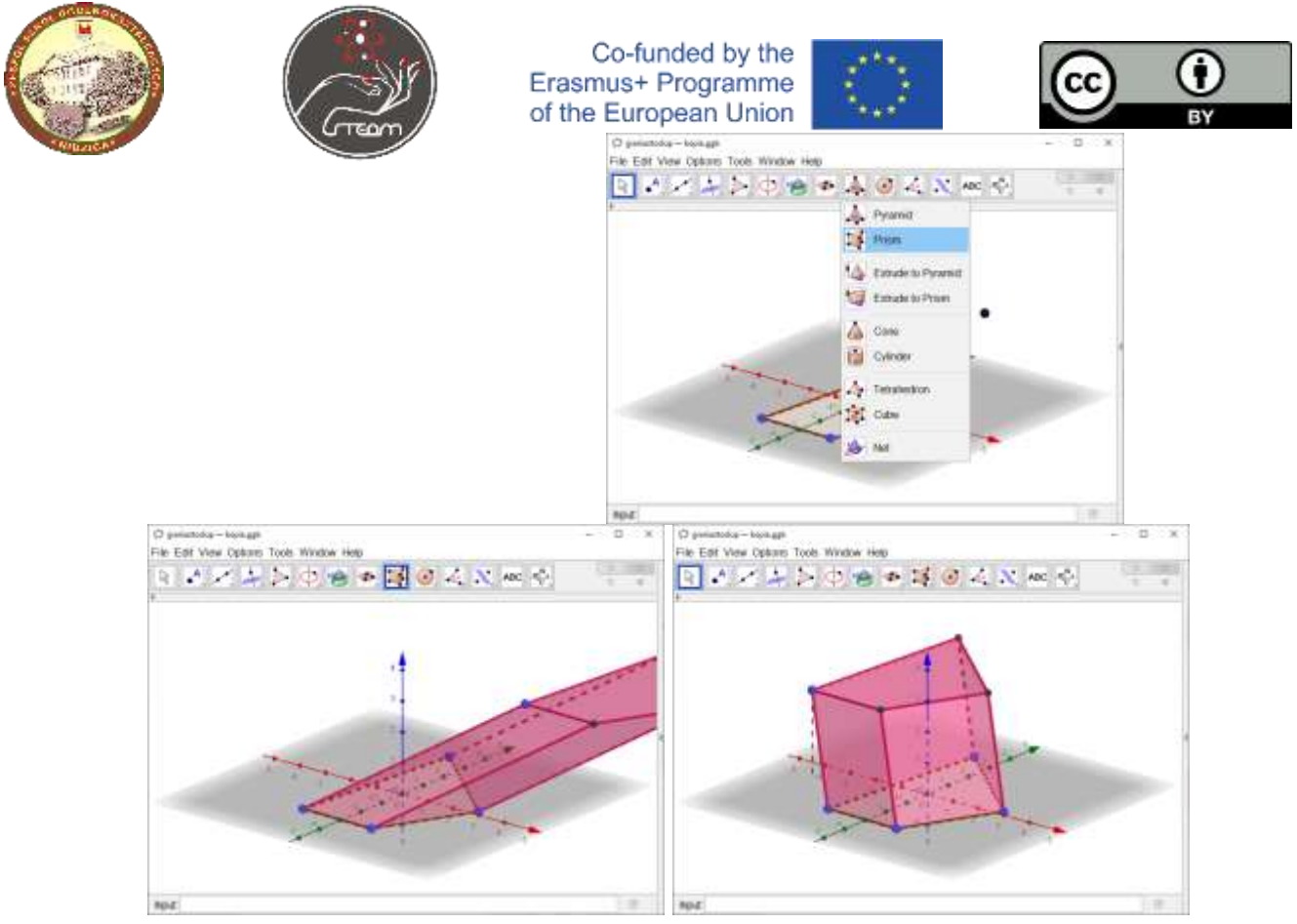

## **Widok 3D**

Jeżeli dysponujemy okularami 3D red-cyan możemy uruchomić widok 3D. W tym celu klikamy prawym przyciskiem myszy na tło i włączamy Graphics – Projection – Glasses.

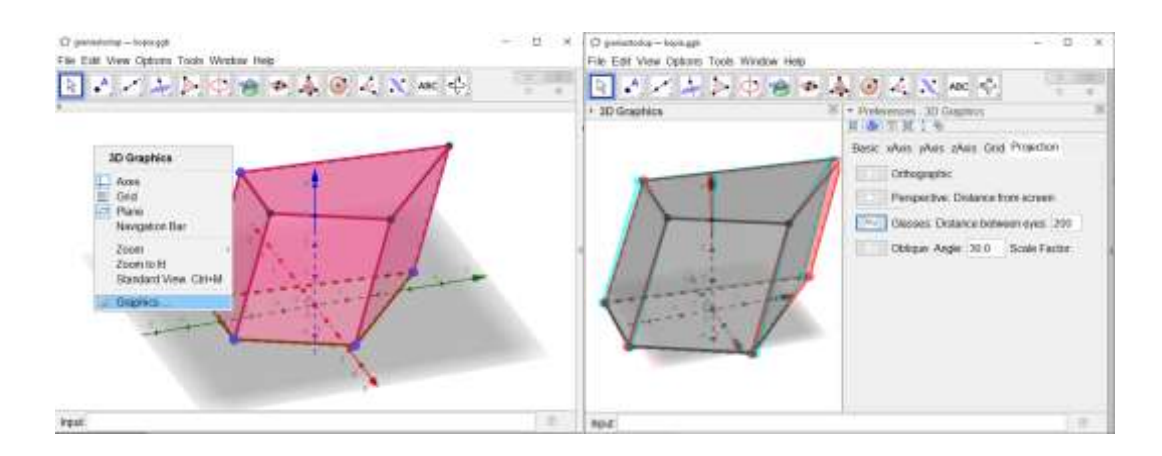

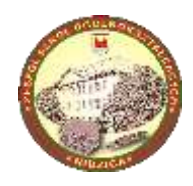

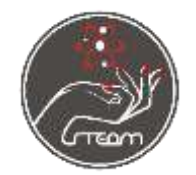

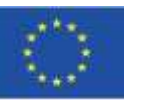

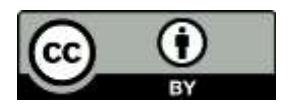

# Prism in Geogebra.

Lesson Plan for High School students: Maths and Modern Technology.

Introduction.

GeoGebra is a powerful, versatile, interactive tool used for teaching and learning mathematics for primary, high school and university students. It's a free program available on geogebra.org to use on search engine or as an offline app working with Android, Windows, Mac, Chromebook and Linux OS.

Website<https://www.geogebra.org/materials> offers over a million various tasks and activities from different Maths areas.

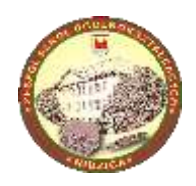

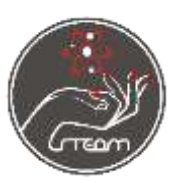

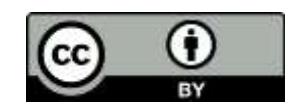

Lesson duration.

Different ways of prisms construction with GeoGebra Classic 5.

Starting the program.

After the program is activated, it will show Algebra and Graphics View.

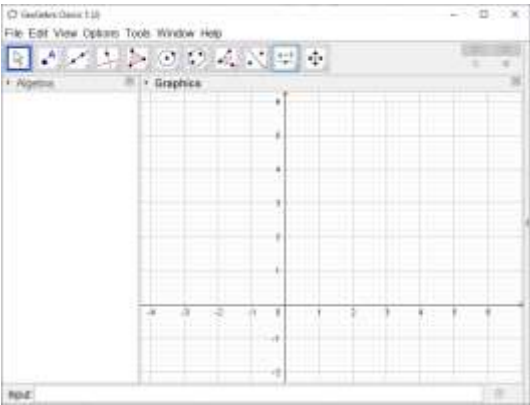

We are turning off Algebra and Graphics view and turning on 3D Graphics view.

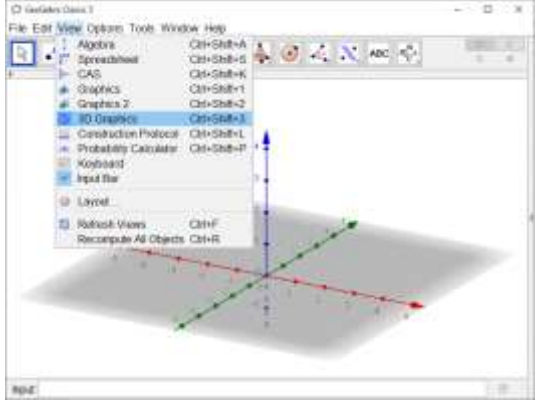

Uoi can rotate the picture by pressing right mouse button or by using *Rotate 3D Graphics View* tool.

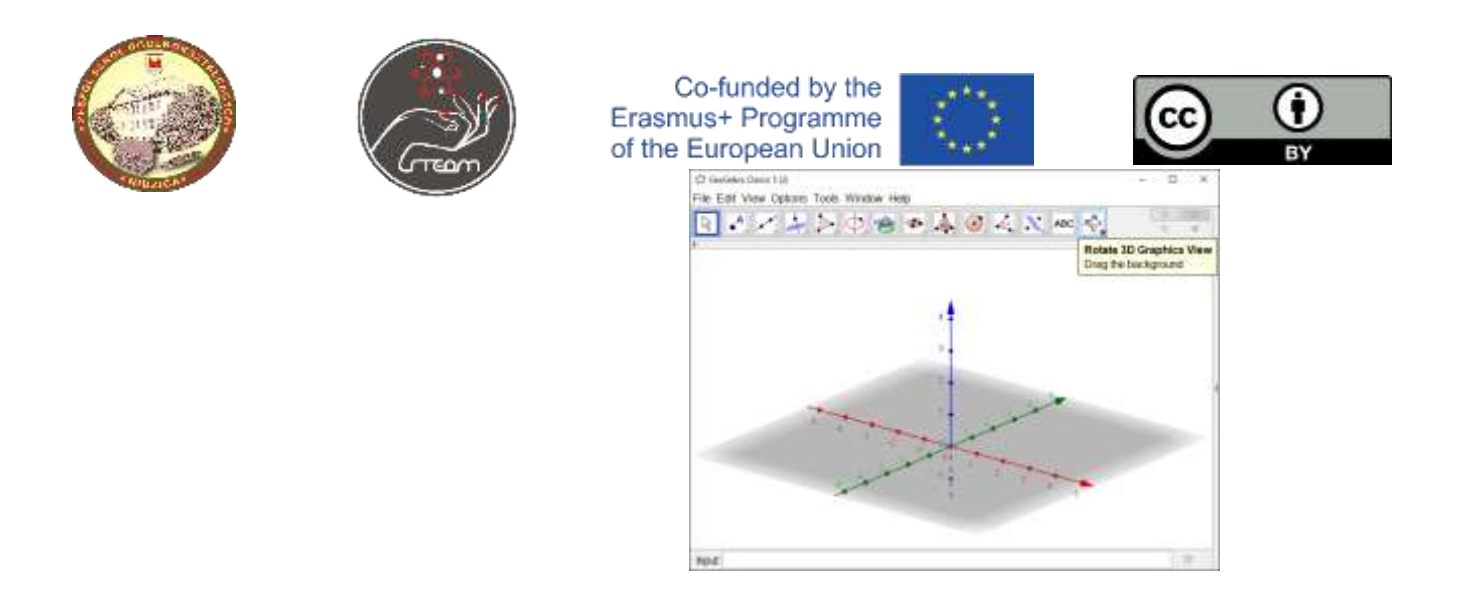

Another tool, *Move*, is used to moving objects. You can't move objects that were constructed. The points that are moveable look differently.

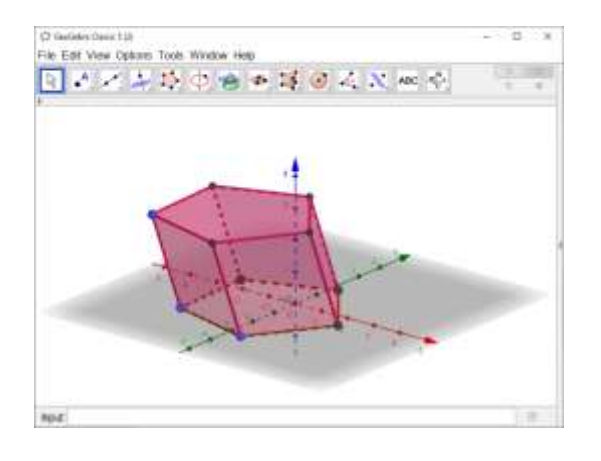

One click on the point causes moving it in x,y plane, double-click changes altitude of the point.

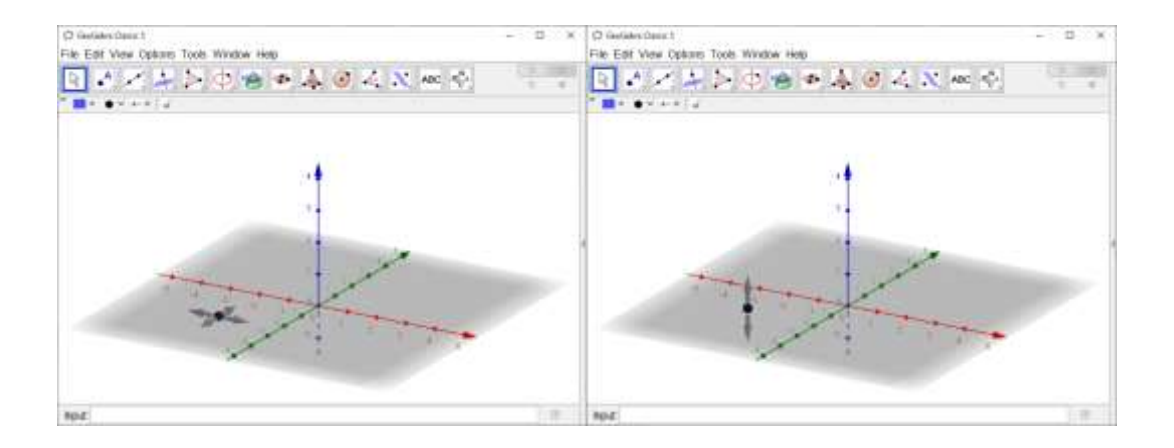

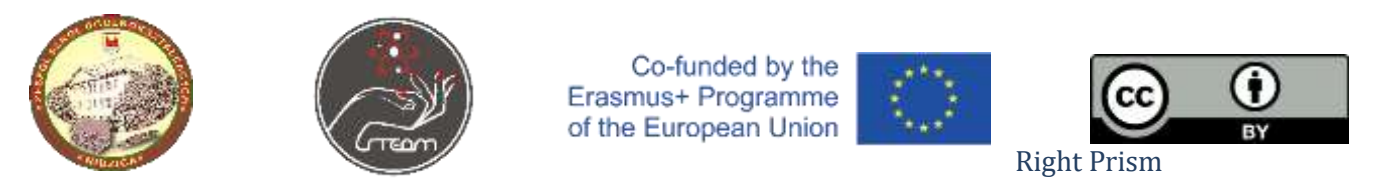

We choose Polygon tool and draw base of the prism (any polygon). If you hover over the button, instruction of using the tool will appear.

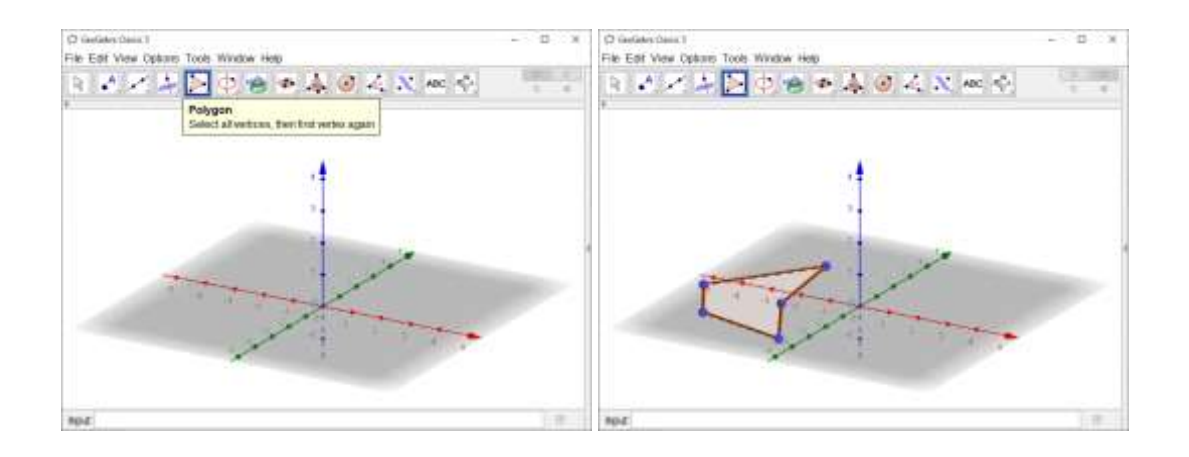

By double-clicking we unroll the menu and choose another tool: Extrude to Prism.

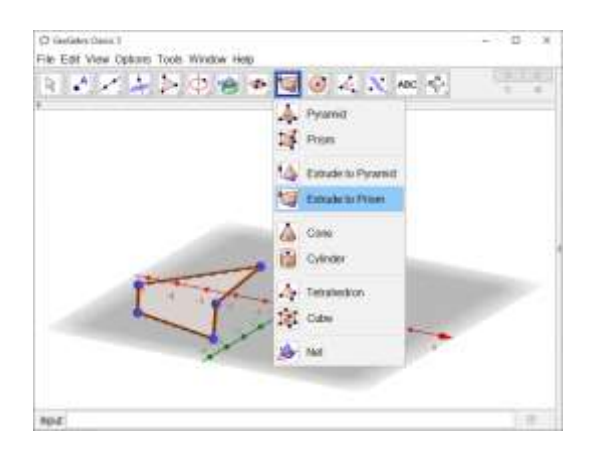

The tool can be used in two ways: click and write the altitude or click, hold and drag (up or down).

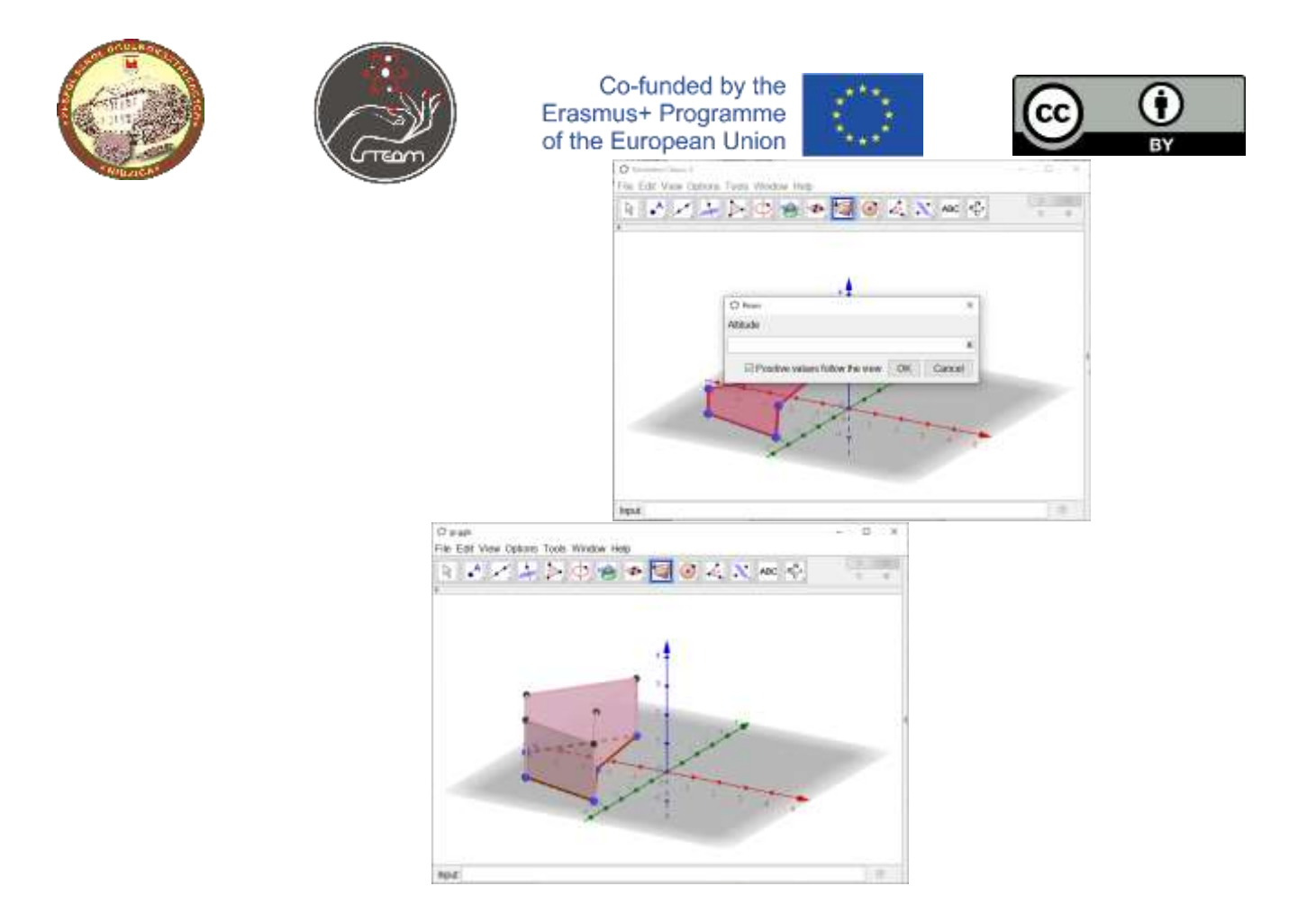

To change the altitude we should turn on Algebra View and double-click the name of prism (last line).

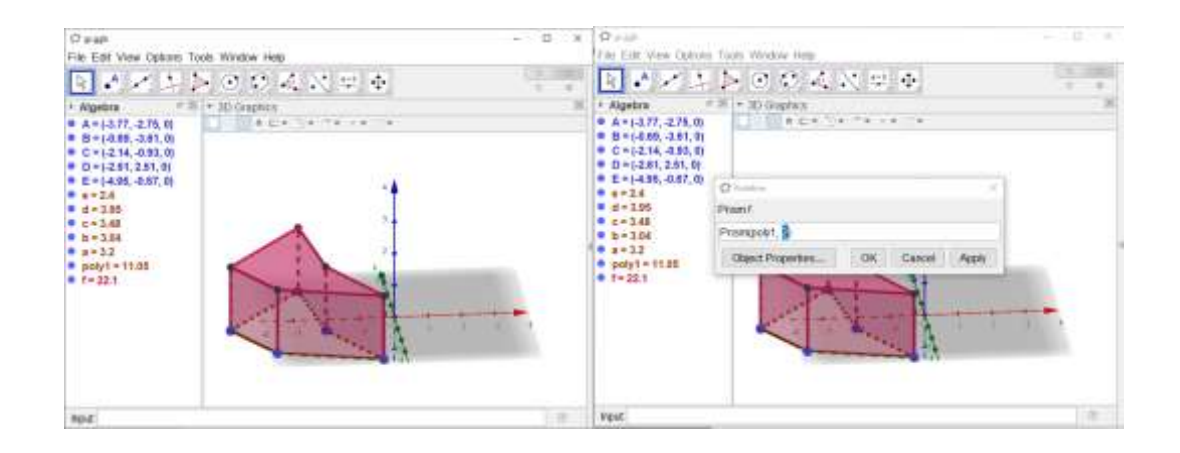

#### Prism

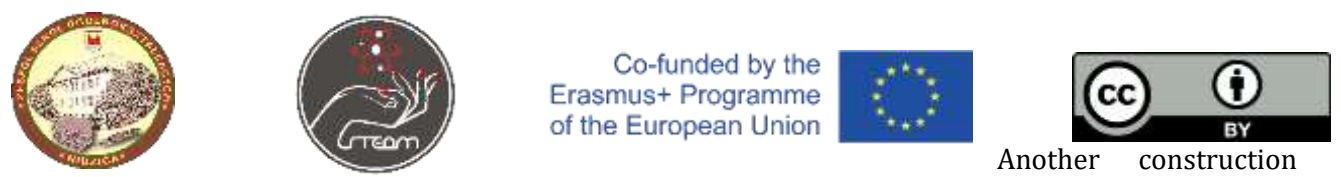

that will make constructed prism easier to manipulate. We draw polygon (the base) and a point that will help us determine the prism's altitude. We drag the point up.

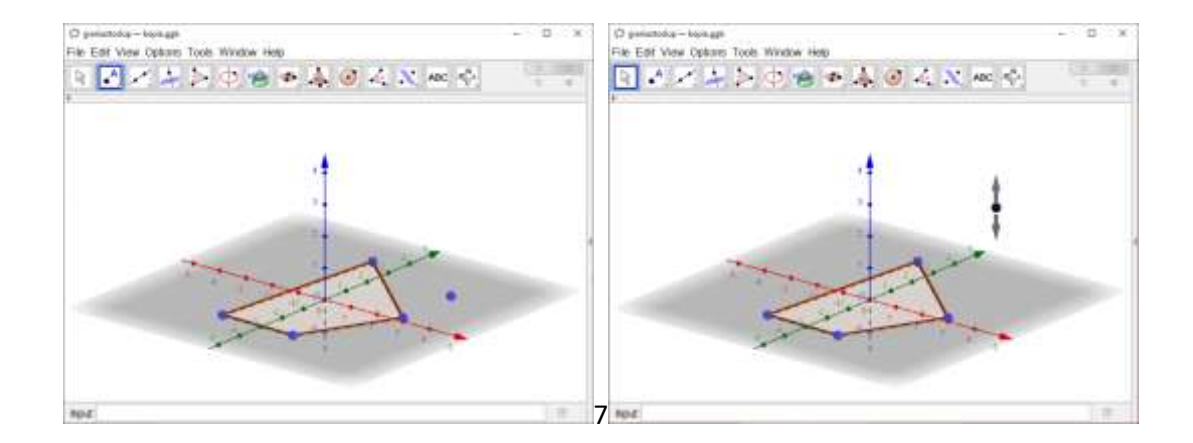

We use Prism tool, click on the polygon, then on a point and we drag the point to make the view better.

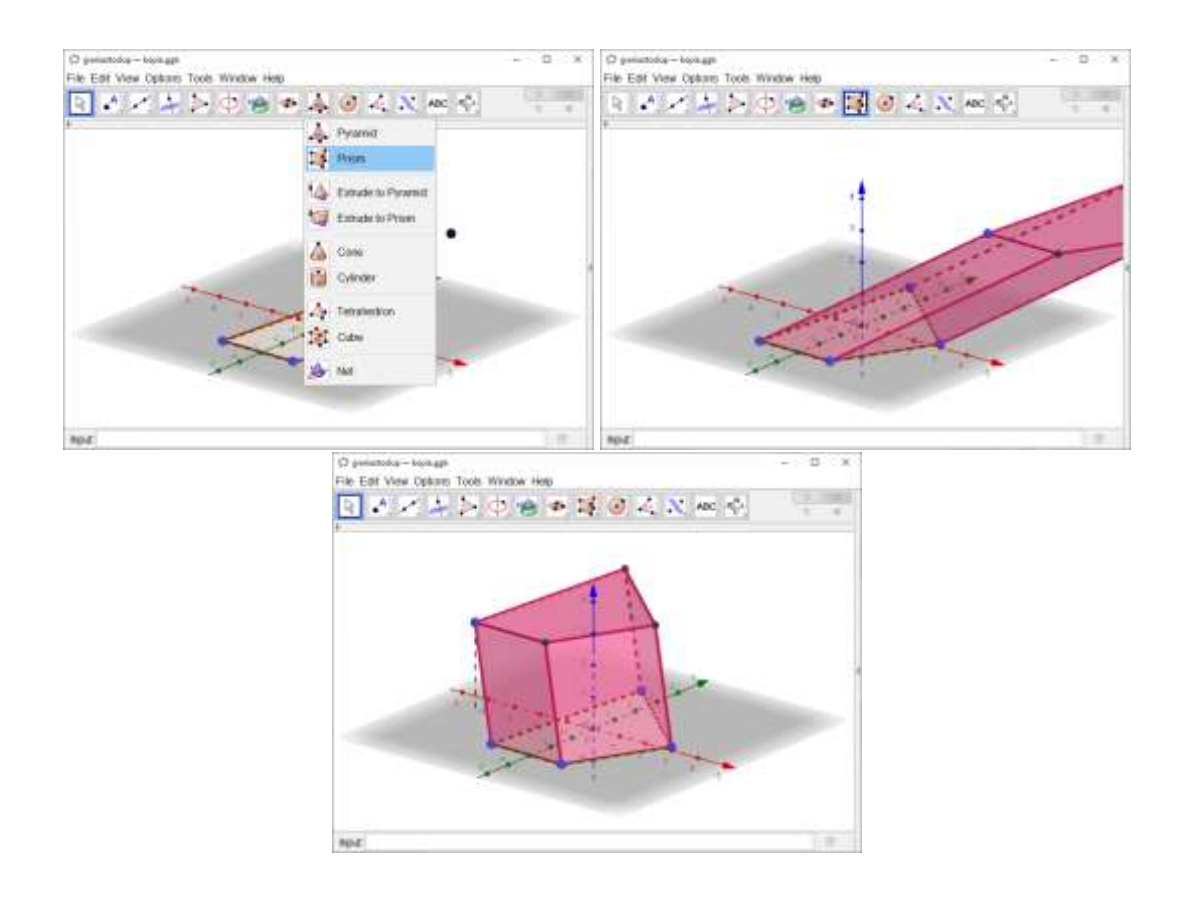

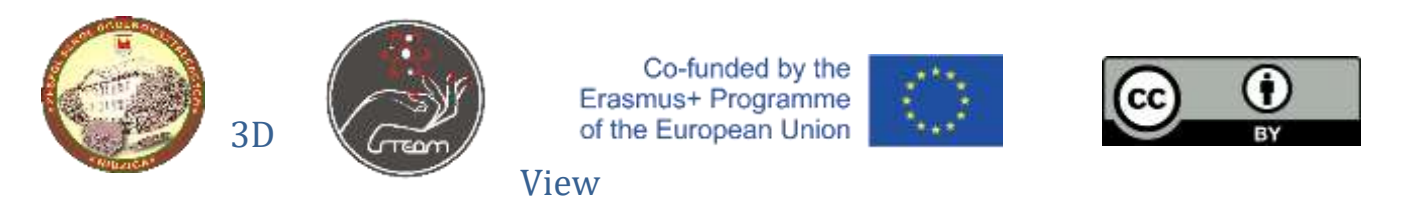

If we have 3D red-cyan glasses, we can start a 3D view. To do that we click right mouse button on the background and turn on Graphics – Projection – Glasses.

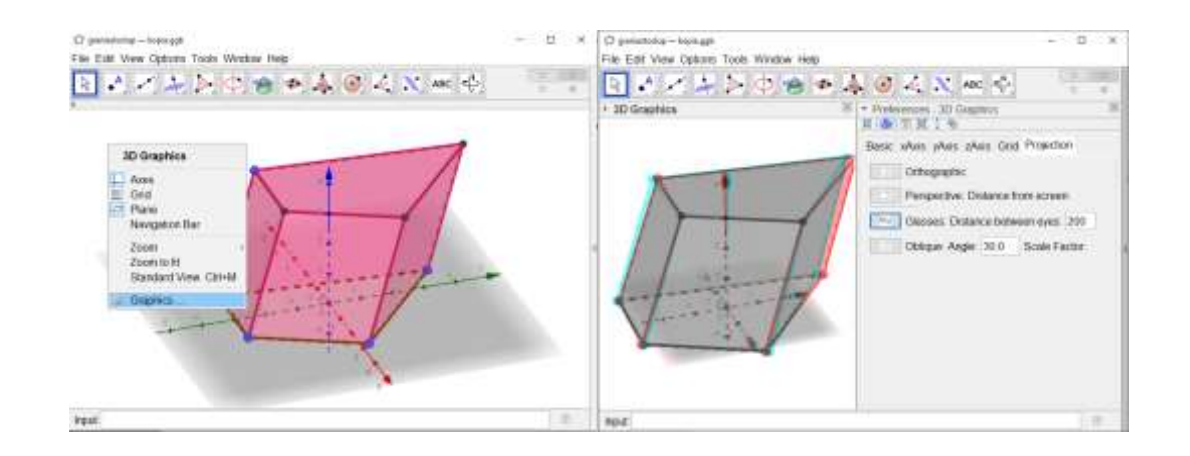

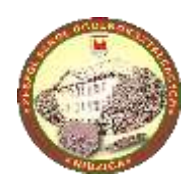

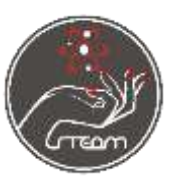

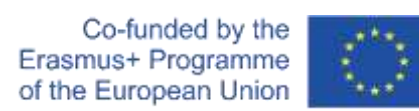

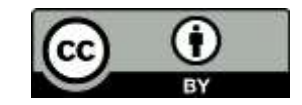

Lekcja Biologii w 4 klasie liceum ogólnokształcącego.

# **Temat lekcji: Ekstrakcja DNA sposobem domowym.**

## Cele:

Uczeń potrafi:

- opisać i porównać strukturę i funkcję cząsteczek DNA i RNA,
- przedstawić strukturę podwójnej helisy w replikacji DNA i określić polimerazę DNA jako enzym odpowiedzialny za replikację,
- uzasadnić znaczenie sposobu syntezy DNA dla dziedziczenia informacji;
- przedstawić zasadę metody PCR (łańcuchowej reakcji polimerazy) i jej zastosowanie;
- wykonać sposobem domowym ekstrakcję "widocznego" roślinnego DNA.

### Metody nauczania:

Wykład, eksperyment.

### Środki dydaktyczne:

- komputer z dostępem do internetu,
- tablica multimedialna,

• prezentacja i karta pracy z instrukcjami, jak wykonać ekstrakcję DNA sposobem domowym, przygotowane przez dr Piotra Androsiuka z Katedry Fizjologii, Genetyki i Biotechnologii Roślin na Uniwersytecie Warmińsko-Mazurskim w Olsztynie, na potrzeby warsztatu dla uczniów i nauczycieli podczas spotkania projektu Erasmus+ "Full STEAM Ahead!" w Polsce (11.2021).

• materiały potrzebne do procesu ekstrakcji (przygotowane przez nauczyciela przed lekcją): owoc lub warzywo (cebula, truskawka, gruszka, banan), sól, płyn do mycia naczyń, zmrożony etanol 96%, deska do krojenia, nóż, szklanki, sitko lub lejek z watą lub papierowymi ręcznikami, garnek z gorącą wodą, lód.

### Formy pracy:

Indywidualna lub w parach, pod nadzorem i z pomocą nauczyciela.

#### PRZEBIEG LEKCJI:

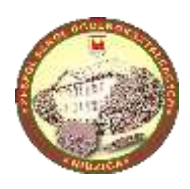

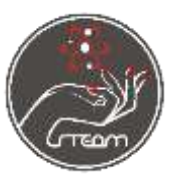

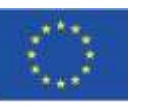

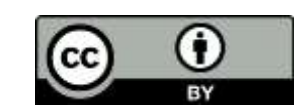

1. Na wstępie lekcji

nauczyciel zadaje uczniom pytania mające na celu przypomnienie ich poznanych wcześniej informacji o tym, czym są kwasy nukleinowe, jak są zbudowane, jaką odgrywają rolę, czym różni się DNA od RNA, czym jest replikacja DNA oraz rolę jaką pełni w niej polimeraza. Następnie, używając prezentacji, omawia krok po kroku zasadę metody PCR (łańcuchowej reakcji polimerazy), narzędzia do niej używane i jej zastosowanie;

2. Nauczyciel rozdaje uczniom karty pracy i tłumaczy, co dokładnie będą wykonywać: Posiekanie/zmiksowanie materiału owocowego/warzywnego spowoduje zniszczenie tkanek, następnie sól (NaCl) i płyn do naczyń (detergent) zniszczą błony komórkowe. Zawartość organelli i cytoplazma mogą w ten sposób wypłynąć poza komórkę. Po dodaniu 96% etanolu wytrąci się DNA – utworzą się widoczne "kłaczki".

3. Uczniowie krok po kroku wykonują doświadczenie pod nadzorem nauczyciela:

- Najpierw rozpuszczają łyżkę stołową soli w mniej niż połowie szklanki wody (ok. 100 ml);

- Następnie siekają/miksują materiał, np. cebulę, i dodają ją do szklanki z wodą, po czym dokładnie mieszają.

- Uczniowie dodają do szklanki jedną łyżkę stołową płynu do mycia naczyń (ok. 10 ml) i delikatnie mieszają;

- Następnie uczniowie umieszczają szklankę z posiekaną cebulą, solą i płynem do mycia naczyń w garnku z gorącą wodą (około 60°C) na 10 minut;

- Po 10 minutach szklanka umieszczana jest na lodzie i schładzana do temperatury pokojowej. Następnie uczniowie filtrują schłodzoną mieszaninę przez sitko lub lejek z watą;

- Uzyskany płyn uczniowie umieszczają w szklance i dodają do niego dwa razy tyle zmrożonego etanolu, wlewając go ostrożnie po ściance szklanki;

- Po wykonaniu wszystkich tych kroków uczniowie mogą zaobserwować, jak etanol spowodował wytrącenie się DNA, które zbiera się pod powierzchnią płynu w postaci widocznych gołym okiem "kłaczków".

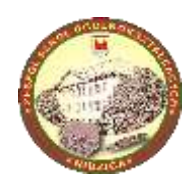

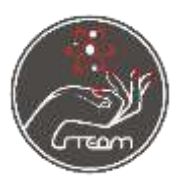

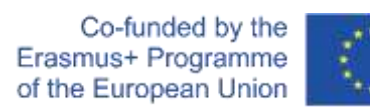

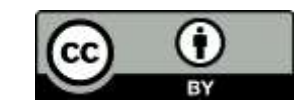

Biology lesson for 4th Grade of Secondary School.

# **Subject: Extracting DNA at home.**

## Objectives:

Students can:

- describe and compare structure and functions of DNA and RNA;
- describe the structure of double helix in DNA replication and present DNA polymerase as an enzyme responsible for replication;
- explain the function of DNA synthesis method for heredity;
- describe the PCR (polymerase chain reaction) and its applications;
- extract visible plant DNA (in the form of "fluff") using tools and ingredients available at home.

## Teaching methods:

Lecture, hands-on experiment.

### Teaching aids:

- computer with internet access,
- multimedia whiteboard or projector,

• presentation on DNA and a handout of step-by-step instructions on how to extract it prepared by dr Piotr Androsiuk, a member of the Faculty of Plant Physiology, Genetics and Biotechnology at University of Warmia and Mazury in Olsztyn, for the purpose of a workshop for students and teachers that dr Androsiuk conducted during the project's LTT event in Poland (11.2021).

• materials needed for the experiment: fruit or vegetable (onion, strawberry, pear, banana), salt, washing-up liquid, 96% frozen ethanol, a cutting board, knife, glasses, sieve or funnel with cotton wool or paper towel, a pot of hot water, ice.

### Types of work:

Individual or pairwork, with help and supervision from the teacher.

The European Commission's support for the production of this publication does not constitute an endorsement of the contents, which reflect the views only of the authors, and the Commission cannot be held responsible for any use which may be made of the information contained therein.

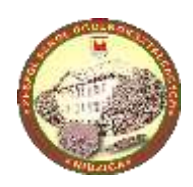

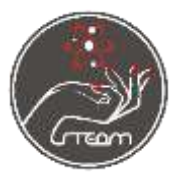

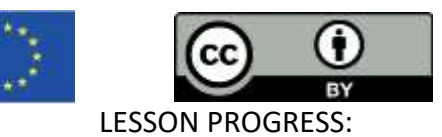

- 1. During the opening part of the lesson the teacher asks students questions intended to revise students' existing knowledge about what nucleic acids are, their structure and functions, the role they play, what the difference between DNA and RNA is, what the DNA replication is and what is the role of polymerase in it.
- Next, using the presentation, the teacher discusses the stages of the PCR method (polymerase chain reaction), its use and tools used to perform it;

2. The teacher gives students handouts with step-by-step instructions and explains, what they will be doing: Chopping/blending of plant material will destroy the tissue structure and salt (NaCl) and washing-up liquid (detergent) will disintegrate cell membranes. The content of the organelles and cytoplasm will then flow outside the cell. Finally, adding 96% ethanol precipitates the DNA (it forms visible "fluff").

3. Under the supervision of the teacher and following the provided step-by-step instructions students:

- dissolve a tablespoon of salt in less than half a glass of water (about 100 ml);
- chop/blend plant material, e.g. onion, transfer it to the glass with water and mix thoroughly;

- add one tablespoon of washing-up liquid (approx. 10 ml) to the glass with water and onion, and mix gently;

- students place the glass with chopped onion, salt and washing-up liquid in a pot of hot water (approx. 60 °C) for 10 minutes;

- after approx. 10 minutes in the pot, students place the glass on ice and cool it to room temperature, next they filter the cooled solution through a sieve or funnel with cotton wool;

- students pour the obtained solution into glasses and add two volumes of frozen ethanol (pouring the spirit gently on the side of the glass);

- after performing all of these steps, students can observe how ethanol causes the DNA to precipitate and accumulate just below the surface in the form of visible "fluff".